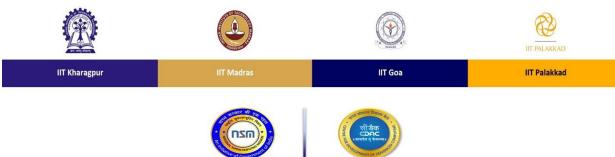

National Supercomputing Mission

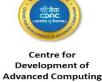

Distributed for the course "HPC Shiksha: Basics of High Performance Computing" Course Website: https://www.iitgoa.ac.in/hpcshiksha/

## **Installation Steps on Linux Systems**

- 1. Linux distribution: Ubuntu/Debian/Fedora (Ubuntu 16.04 and above preferred)
- 2. Ensure that a C compiler such as gcc is available in your system (which gcc)
- 3. sudo apt-get install mpich (easiest way to install on Ubuntu)

OR

- (i) Download MPICH from here
- (ii) Read the <u>installation guide</u>, it includes simple installation steps -- ./configure [optionally specify -prefix=<INSTALL\_PATH>]

[Check that the last few lines of config.log does not contain errors, this is optional] make

make install [which mpirun should show you the location of mpirun]

## **Installation Steps on Windows Systems**

Not recommended

## Installation Steps on Linux on Windows Systems

- 1. Virtualization software: Any free software such as VMware
- 2. Refer to steps for Linux above

OR

Install Windows subsystem for Linux (only for windows 10):

- (i) Installation guide is available <u>here</u>, it includes all the steps to have a Linux (eg. Ubuntu 20.04) basic terminal set up.
- (ii) Update the system using 'sudo apt update && sudo apt upgrade' without quotes.
- (iii) Install commonly used compilers and libraries 'sudo apt install build-essential'.

(iv) Install a MPI library such as MPICH 'sudo apt install mpich'.

## **Installation Steps on Mac Systems**

1. brew install mpich

For other instructions (including binaries for other operating systems), please refer to the <a href="https://example.com/official/website">official/website</a> of MPICH (an MPI library).